# <span id="page-0-2"></span>**Creating a Simple Calculated Question**

This article will show you how to create a simple calculated question. This question allows you to enter a question which MyPlace will substitute in different values so that students get different questions. You then enter a formula for the answer.

For more in depth instructions see [moodle documentation on the simple calculated question type](https://docs.moodle.org/34/en/Simple_calculated_question_type).

- [Step 1 Open the question bank](#page-0-0)
- [Step 2 Create a new question](#page-0-1)
- [Step 3 Choose calculated simple](#page-1-0)
- [Step 4 Select a category](#page-1-1)
- [Step 5 Name the question](#page-1-2)
- [Step 6 Enter the question text](#page-1-3)
- [Step 7 Select the default mark](#page-1-4)
- [Step 8 Score the question](#page-2-0)
- [Step 9 Define units \(optional\)](#page-2-1)
- [Step 10 Check the 'wild card' variables can be found](#page-2-2)
- [Step 11 Set up the wild card parameters](#page-2-3)
- [Step 12 Review](#page-2-4)
- [Step 13 Save changes](#page-2-5)

#### [Related Articles](#page-3-0)

#### <span id="page-0-0"></span>Step 1 - Open the question bank

Create a question by selecting the drop down for 'question bank' and then select 'questions'

#### **Click any image below to enlarge**

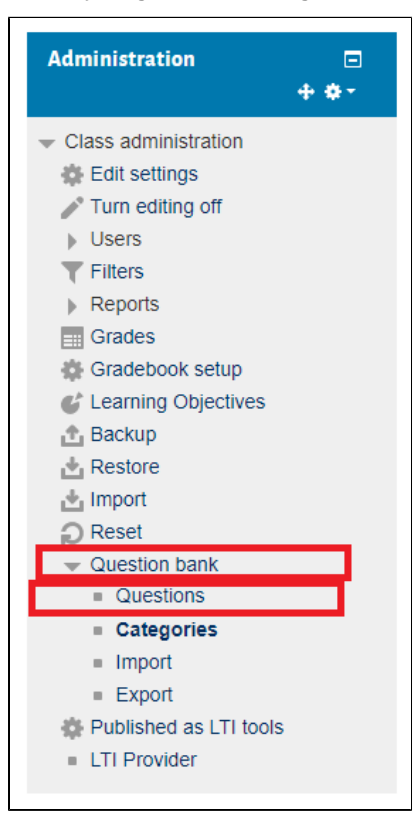

#### <span id="page-0-1"></span>Step 2 - Create a new question

On the next page select the 'create a new question' button

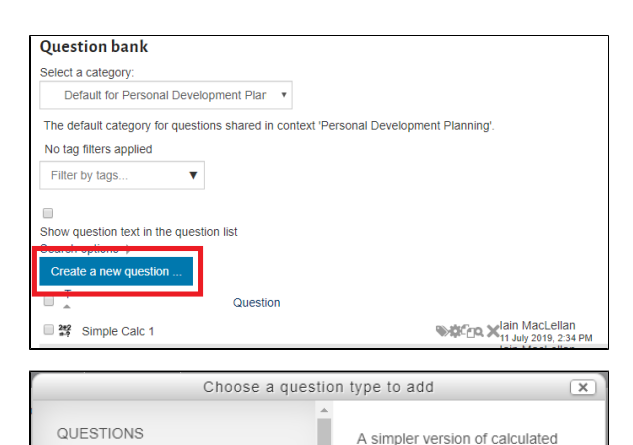

questions which are like numerical questions but with the

numbers used selected randomly

from a set when the quiz is taken.

 $\circ$  :  $\equiv$  Multiple choice

● True/False

 $\overline{})$   $\overline{12}$  Numerical  $2+2$  $\circ$ 

 $\bigcirc$ 僵 Essay

 $\circ$   $\mathbb{H}$ 

 $\circ$  :?:

matching

 $(Cloze)$  $2 +$ 

 $\circ$   $\Box$  Short answer

Calculated

Matching

 $\overline{\bullet}$   $\overline{\bullet}$  Embedded answers

Random short-answer

#### <span id="page-1-0"></span>Step 3 - Choose calculated simple

Select 'calculated simple' from the list then click 'Add'

### <span id="page-1-1"></span>Step 4 - Select a category

Select which category you want the question to be added to in the question bank

#### <span id="page-1-2"></span>Step 5 - Name the question

Enter a question name, this will **not** be shown to students but should help identify the question for you

### <span id="page-1-3"></span>Step 6 - Enter the question text

<span id="page-1-4"></span>You will have to enter at least one 'wildcard' which is the placeholder that allows MyPlace to substitute in values for you. This is done by writing the wildcard inside {curly brackets}

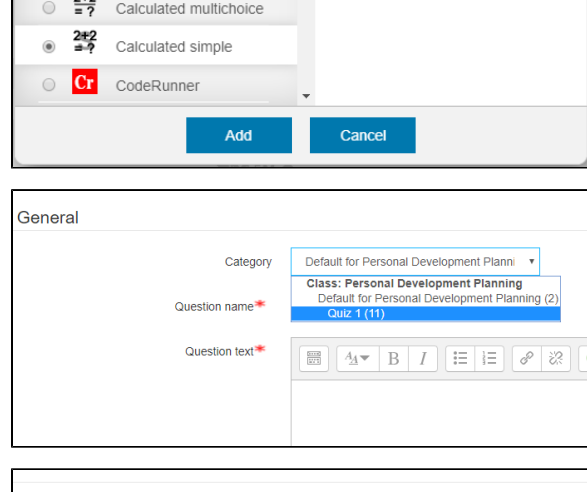

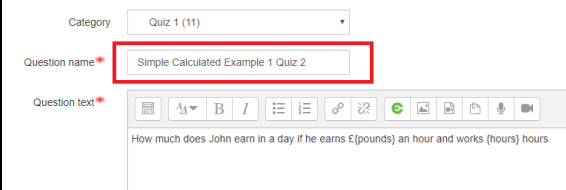

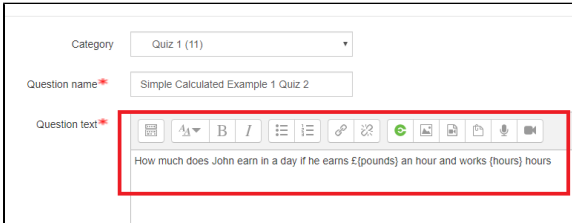

# Step 7 - Select the default mark

This sets the maximum mark for this question.

<span id="page-2-2"></span><span id="page-2-1"></span><span id="page-2-0"></span>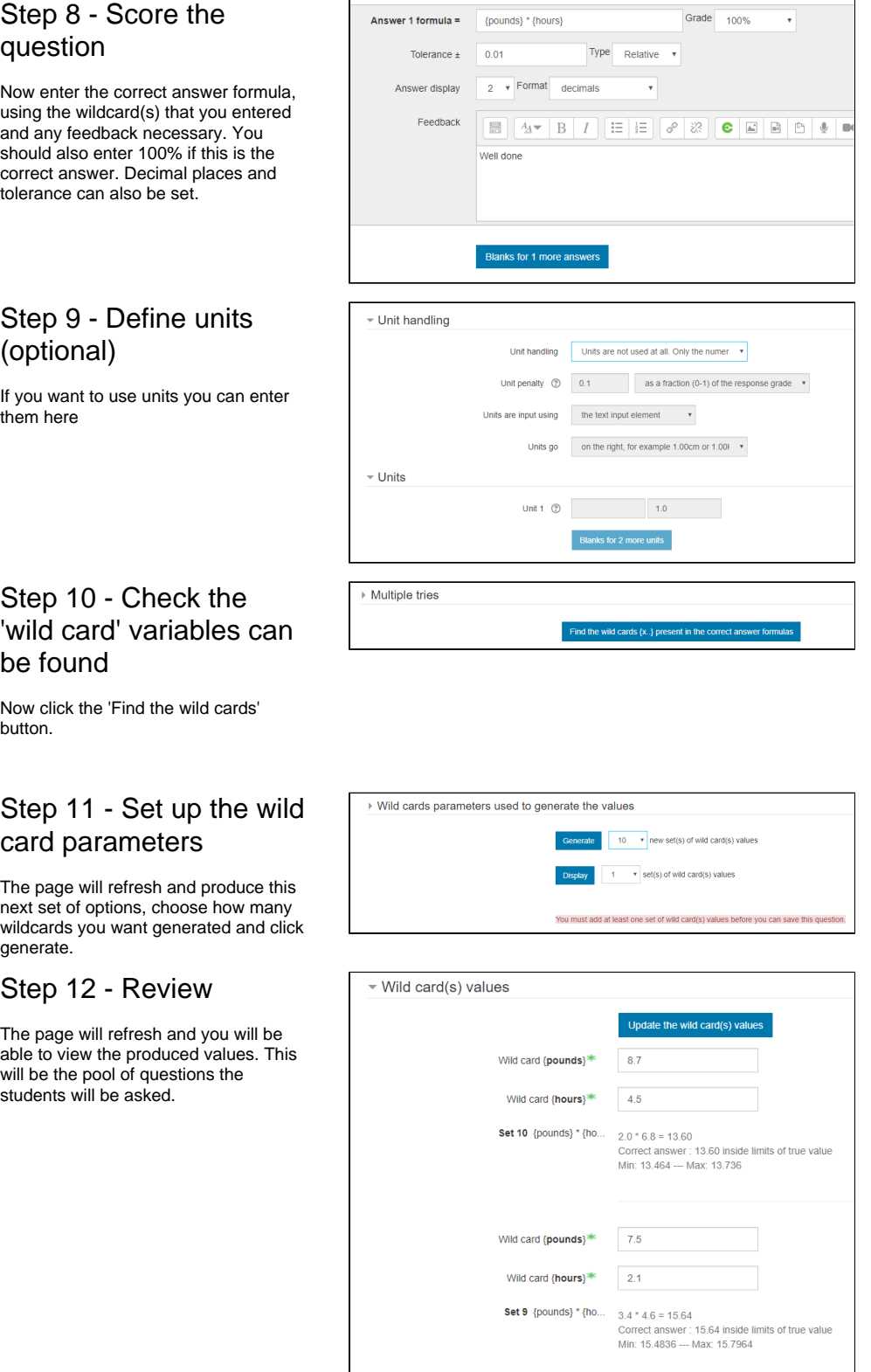

## <span id="page-2-5"></span><span id="page-2-4"></span><span id="page-2-3"></span>Step 13 - Save changes

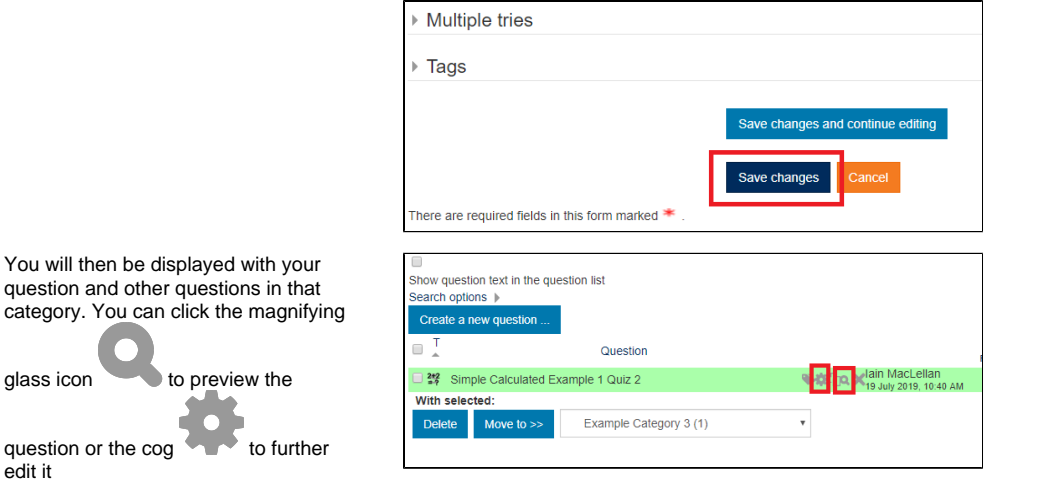

For information on adding questions to your quiz see the 'Adding Questions To Your Quiz' section of [Creating Quiz Questions.](https://wiki.lte.strath.ac.uk/display/MS/Creating+Quiz+Questions)

# <span id="page-3-0"></span>Related Articles

- [Disability Adjustments, Including Extra Time](https://wiki.lte.strath.ac.uk/display/MS/Disability+Adjustments%2C+Including+Extra+Time) (Myplace Support)
	- $\circ$  [feedback](https://wiki.lte.strath.ac.uk/label/feedback)
	- [assessment](https://wiki.lte.strath.ac.uk/label/assessment)
	- $\circ$  [quiz](https://wiki.lte.strath.ac.uk/label/quiz)
	- $\circ$  [extra](https://wiki.lte.strath.ac.uk/label/extra)
	- $\circ$  [time](https://wiki.lte.strath.ac.uk/label/time)
	- <sup>o</sup> [disability](https://wiki.lte.strath.ac.uk/label/disability)
	- [adjustment](https://wiki.lte.strath.ac.uk/label/adjustment)  $\circ$  [exam](https://wiki.lte.strath.ac.uk/label/exam)
	- <sup>o</sup> [staff](https://wiki.lte.strath.ac.uk/label/staff)
	-
	- <sup>o</sup> [update](https://wiki.lte.strath.ac.uk/label/update) <sup>o</sup> [overrides](https://wiki.lte.strath.ac.uk/label/overrides)
- [Quiz Allowing Students extra time or more attempts](https://wiki.lte.strath.ac.uk/display/MS/Quiz+-+Allowing+Students+extra+time+or+more+attempts) (Myplace Support)
	- $^{\circ}$  [quiz](https://wiki.lte.strath.ac.uk/label/quiz)
	- <sup>o</sup> [staff](https://wiki.lte.strath.ac.uk/label/staff)
	- <sup>o</sup> [extratime](https://wiki.lte.strath.ac.uk/label/extratime)
	- <sup>o</sup> [attempts](https://wiki.lte.strath.ac.uk/label/attempts)
- [Creating a Quiz](https://wiki.lte.strath.ac.uk/display/MS/Creating+a+Quiz) (Myplace Support)
	- <sup>o</sup> [staff](https://wiki.lte.strath.ac.uk/label/staff)
	- $^{\circ}$  [quiz](https://wiki.lte.strath.ac.uk/label/quiz)
	- <sup>o</sup> [activity](https://wiki.lte.strath.ac.uk/label/activity)
	- <sup>o</sup> [kb-how-to-article](https://wiki.lte.strath.ac.uk/label/kb-how-to-article)
	- [teaching](https://wiki.lte.strath.ac.uk/label/teaching)
- [Creating a Numerical Question](https://wiki.lte.strath.ac.uk/display/MS/Creating+a+Numerical+Question) (Myplace Support)
	- <sup>o</sup> [question](https://wiki.lte.strath.ac.uk/label/question)
	- $\circ$  [question-bank](https://wiki.lte.strath.ac.uk/label/question-bank)
	- $\circ$  [quiz](https://wiki.lte.strath.ac.uk/label/quiz)
- [Creating a Multiple Choice Question](https://wiki.lte.strath.ac.uk/display/MS/Creating+a+Multiple+Choice+Question) (Myplace Support)
	- <sup>o</sup> [question](https://wiki.lte.strath.ac.uk/label/question)
	- $\circ$  [question-bank](https://wiki.lte.strath.ac.uk/label/question-bank)
	- $^{\circ}$  [quiz](https://wiki.lte.strath.ac.uk/label/quiz)
- [Creating a Simple Calculated Question](#page-0-2) (Myplace Support)  $^{\circ}$  [quiz](https://wiki.lte.strath.ac.uk/label/quiz)
	- $\circ$  [question](https://wiki.lte.strath.ac.uk/label/question)
	-
- [Creating Quiz Questions](https://wiki.lte.strath.ac.uk/display/MS/Creating+Quiz+Questions) (Myplace Support)  $\degree$  [quiz](https://wiki.lte.strath.ac.uk/label/quiz)
	- <sup>o</sup> [kb-how-to-article](https://wiki.lte.strath.ac.uk/label/kb-how-to-article)
	- <sup>o</sup> [question](https://wiki.lte.strath.ac.uk/label/question)
	- $\circ$  [bank](https://wiki.lte.strath.ac.uk/label/bank)
	- <sup>o</sup> [question-bank](https://wiki.lte.strath.ac.uk/label/question-bank)
- [Building and Managing Your Quiz](https://wiki.lte.strath.ac.uk/display/MS/Building+and+Managing+Your+Quiz) (Myplace Support)
	- $^{\circ}$  [quiz](https://wiki.lte.strath.ac.uk/label/quiz)
		- o [kb-how-to-article](https://wiki.lte.strath.ac.uk/label/kb-how-to-article)
		- <sup>o</sup> [question](https://wiki.lte.strath.ac.uk/label/question)
		- $\circ$  [bank](https://wiki.lte.strath.ac.uk/label/bank)
		- <sup>o</sup> [question-bank](https://wiki.lte.strath.ac.uk/label/question-bank)
- [Creating a Randomised Quiz](https://wiki.lte.strath.ac.uk/display/MS/Creating+a+Randomised+Quiz) (Myplace Support)
	- $\circ$  [quiz](https://wiki.lte.strath.ac.uk/label/quiz)  $^{\circ}$  [question](https://wiki.lte.strath.ac.uk/label/question)

<sup>o</sup> question-bank